# **Intro to PCs for Beginners**

## **Course Content**

#### **General Outline**

**This course is great for minimising the 'fear factor' many people have when learning and using computers for the first time.**

The course shows participants **important shortcuts** and easy-toremember steps for carrying out common tasks efficiently.

An introduction to **understanding files and folders** is an important focus of the hands-on exercises. This will help people find their documents and files they may have misplaced.

Participants will learn how easy it is to create **and format simple documents** with Word and Excel (Google Docs can also be used).

**E-mail** is an important communication tool so the course covers basics in sending and receiving e-mail.

Lastly, how to **browse and search the Internet** is covered. Participants will search for information that is of interest to them. **Important shortcuts** on how to prevent 'millions of hits' are covered as well.

#### **Detailed Course Outcomes**

- **Computer Essentials & Shortcuts:**
	- $\Rightarrow$  Start a Windows PC and log on.
	- $\Rightarrow$  Use shortcut tips and rules for using a Windows PC.
	- $\Rightarrow$  Start and exit Windows applications using shortcuts.
	- $\Rightarrow$  Move, size, maximise and minimise windows.
	- $\Rightarrow$  Navigate and create folders to organise files.
	- $\Rightarrow$  Use the Recycle Bin.

**Word-processing Essentials(Word or Google Docs):**

- $\Rightarrow$  Type a simple letter.
- $\Rightarrow$  Edit and format text.
- $\Rightarrow$  Create, save and open files.

#### **Spreadsheet Essentials (Excel or Google Sheets):**

- $\Rightarrow$  Create a simple spreadsheet.
- $\Rightarrow$  Enter headings, data and simple formulas.
- $\Rightarrow$  Create a simple chart/graph.
- **E-mail Essentials (Outlook or GMail):**
	- $\Rightarrow$  Create a Gmail, Hotmail or similar e-mail account.
	- $\Rightarrow$  Create, send and receive e-mail.
	- $\Rightarrow$  Send attachments.

#### **Internet Essentials (Internet Explorer or Chrome):**

- $\Rightarrow$  Use shortcuts for browsing the Internet.
- $\Rightarrow$  Save web pages to favourites.

CLASS Training 602 Olive Street Albury NSW 2640 ■ (02) 6041 2711

#### **[classtraining.com.au](http://classtraining.com.au)**

**[office@classtraining.com.au](mailto:office@classtraining.com.au)**

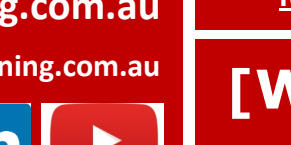

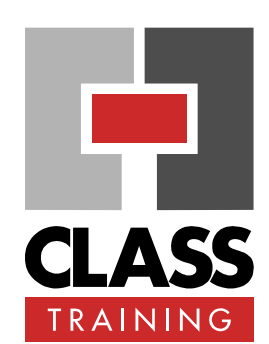

#### **Delivery & Duration**

- 1 day public course, **OR** Closed / Onsite (inquire)
- For rates and dates, visit: **[classtraining.com.au/](http://classtraining.com.au/coursedates/22-intro-to-pcs-for-beginners/) [coursedates/22](http://classtraining.com.au/coursedates/22-intro-to-pcs-for-beginners/)-intro-to-pcsfor-[beginners/](http://classtraining.com.au/coursedates/22-intro-to-pcs-for-beginners/)**

#### **Prerequisites**

No experience with using Windows PC is assumed nor required.

#### **Public Course Includes\***

- **Computer for hands-on skills.**
- Extensive training manual.
- ◆ Refreshments.
- Certificate of attendance.
- After-course support.
- **Free refresher course.**

\* *Inquire re details.*

#### **Online Sessions Include**

- ◆ PDF workbook of instructions.
- Interactivity: ask your questions.
- Access to recording of session.
- After-course support.

#### **How to Book**

- Phone: **(02) 6041 2711**
- Email: **[office@classtraining.com.au](mailto:office@classtraining.com.au)**
- ◆ Book online: **[classtraining.com.au/](http://classtraining.com.au/coursedates/22-intro-to-pcs-for-beginners/) [coursedates/22](http://classtraining.com.au/coursedates/22-intro-to-pcs-for-beginners/)-intro-to-pcsfor-[beginners/](http://classtraining.com.au/coursedates/22-intro-to-pcs-for-beginners/)**

### **[Work Smarter]**